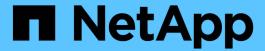

# Maintaining history of SnapManager operations

SnapManager Oracle

NetApp August 30, 2024

## **Table of Contents**

| M | aintaining history of SnapManager operations                                    | . 1 |
|---|---------------------------------------------------------------------------------|-----|
|   | Configuring history for SnapManager operation                                   | . 1 |
|   | Viewing a list of SnapManager operation history                                 | . 2 |
|   | Viewing the detailed history of a specific operation associated with a profile  | . 2 |
|   | Deleting history of SnapManager operation                                       | . 2 |
|   | Removing history settings associated with a single profile or multiple profiles | . 2 |
|   | Viewing SnapManager history configuration details                               | . 3 |

## Maintaining history of SnapManager operations

SnapManager for Oracle enables you to maintain the history of SnapManager operations associated with a single profile or multiple profiles. You can maintain the history either from the SnapManager command-line interface (CLI) or graphical user interface (GUI). You can view the history of the operations as a report, and use the report for audit compliance purposes.

You can maintain history for the following SnapManager operations:

- · Backup create
- Backup verify
- · Backup restore
- · Clone create

The history information for the SnapManager operations is maintained based on the retention. You can configure different retention classes for each of the supported SnapManager operations.

The following are some retention classes that you can assign:

- · Number of days
- · Number of weeks
- · Number of months
- · Number of operations

Based on the retention, SnapManager purges the history automatically. You can also manually purge the history of the SnapManager operations. If you delete or destroy the profile, all the history information associated with the profile is deleted.

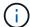

After rollback of the host, you cannot view the history details or perform any history-related operations associated with the profile that has been configured for history maintenance.

### Configuring history for SnapManager operation

SnapManager for Oracle enables you to maintain the history of SnapManager operation from the SnapManager CLI or GUI. You can view the history of the SnapManager operation as a report.

1. To configure the history of SnapManager operation, enter the following command: smo history set -profile {-name, profile\_name [profile\_name1, profile\_name2] | -all-repository-login [-passwordrepo\_password] -usernamerepo\_username-dbnamerepo\_dbname-hostrepo\_host-portrepo\_port} -operation {-operationsoperation\_name [operation\_name1, operation\_name2] | -all} -retain {-countretain\_count | -dailyretain\_daily | -weeklyretain\_weekly | -monthlyretain\_monthly} [-quiet | -verbose]

smo
history set -profile -name PROFILE1 -operation -operations backup -retain
-daily 6 -verbose

```
smo
history set -profile -name PROFILE1 -operation -all -retain -weekly 3
-verbose
```

### Viewing a list of SnapManager operation history

You can view the history of a specific or all SnapManager operations as a report based on the retention settings.

To view a list of SnapManager history operations, enter the following command: smo history list -profile {-name, profile\_name [profile\_name1,profile\_name2] | -all-repository-login [-passwordrepo\_password] -usernamerepo\_username-dbnamerepo\_dbname-hostrepo\_host-portrepo\_port} -operation {-operationsoperation\_name [operation\_name1, operation\_name2] | -all} [-delimiterdelimiter] [-quiet | -verbose]

# Viewing the detailed history of a specific operation associated with a profile

You can view the detailed history of a specific SnapManager operation associated with a profile.

1. To display detailed history information about a specific SnapManager operation associated with a profile, enter the following command: smo history operation-show -profileprofile\_name {-labellabel | -idid} [-quiet | -verbose]

### Deleting history of SnapManager operation

You can delete the history of the SnapManager operation, if you no longer require the history details.

1. To delete the history of the SnapManager operation, enter the following command: smo history purge -profile {-name, profile\_nameprofile\_name1, profile\_name2] | all-repository-login [-passwordrepo\_password] -usernamerepo\_username-dbnamerepo\_dbname-hostrepo\_host-portrepo\_port} -operation {-operationsoperation\_name [operation\_name1, operation\_name2] | -all} [-quiet | -verbose]

## Removing history settings associated with a single profile or multiple profiles

SnapManager enables you to remove the history settings of a SnapManager operation. This operation purges all the history information associated with a single profile or

#### multiple profiles.

 To remove the history of SnapManager operations associated with a single profile or multiple profiles, enter the following command: smo history remove -profile {-name, profile\_name [profile\_name1, profile\_name2] | all-repository-login [-passwordrepo\_password] -usernamerepo\_username-dbnamerepo\_dbname -hostrepo\_host-portrepo\_port} -operation {-operationsoperation\_name [operation\_name1, operation\_name2] | -all} [-quiet | -verbose]

### Viewing SnapManager history configuration details

You can view the history settings for a single profile.

The SnapManager history operation displays the following information for each profile:

- · Operation name
- · Retention class
- · Retention count
  - 1. To display information about the SnapManager history operation for a specific profile, enter the following command: smo history show -profileprofile name

#### Copyright information

Copyright © 2024 NetApp, Inc. All Rights Reserved. Printed in the U.S. No part of this document covered by copyright may be reproduced in any form or by any means—graphic, electronic, or mechanical, including photocopying, recording, taping, or storage in an electronic retrieval system—without prior written permission of the copyright owner.

Software derived from copyrighted NetApp material is subject to the following license and disclaimer:

THIS SOFTWARE IS PROVIDED BY NETAPP "AS IS" AND WITHOUT ANY EXPRESS OR IMPLIED WARRANTIES, INCLUDING, BUT NOT LIMITED TO, THE IMPLIED WARRANTIES OF MERCHANTABILITY AND FITNESS FOR A PARTICULAR PURPOSE, WHICH ARE HEREBY DISCLAIMED. IN NO EVENT SHALL NETAPP BE LIABLE FOR ANY DIRECT, INDIRECT, INCIDENTAL, SPECIAL, EXEMPLARY, OR CONSEQUENTIAL DAMAGES (INCLUDING, BUT NOT LIMITED TO, PROCUREMENT OF SUBSTITUTE GOODS OR SERVICES; LOSS OF USE, DATA, OR PROFITS; OR BUSINESS INTERRUPTION) HOWEVER CAUSED AND ON ANY THEORY OF LIABILITY, WHETHER IN CONTRACT, STRICT LIABILITY, OR TORT (INCLUDING NEGLIGENCE OR OTHERWISE) ARISING IN ANY WAY OUT OF THE USE OF THIS SOFTWARE, EVEN IF ADVISED OF THE POSSIBILITY OF SUCH DAMAGE.

NetApp reserves the right to change any products described herein at any time, and without notice. NetApp assumes no responsibility or liability arising from the use of products described herein, except as expressly agreed to in writing by NetApp. The use or purchase of this product does not convey a license under any patent rights, trademark rights, or any other intellectual property rights of NetApp.

The product described in this manual may be protected by one or more U.S. patents, foreign patents, or pending applications.

LIMITED RIGHTS LEGEND: Use, duplication, or disclosure by the government is subject to restrictions as set forth in subparagraph (b)(3) of the Rights in Technical Data -Noncommercial Items at DFARS 252.227-7013 (FEB 2014) and FAR 52.227-19 (DEC 2007).

Data contained herein pertains to a commercial product and/or commercial service (as defined in FAR 2.101) and is proprietary to NetApp, Inc. All NetApp technical data and computer software provided under this Agreement is commercial in nature and developed solely at private expense. The U.S. Government has a non-exclusive, non-transferrable, nonsublicensable, worldwide, limited irrevocable license to use the Data only in connection with and in support of the U.S. Government contract under which the Data was delivered. Except as provided herein, the Data may not be used, disclosed, reproduced, modified, performed, or displayed without the prior written approval of NetApp, Inc. United States Government license rights for the Department of Defense are limited to those rights identified in DFARS clause 252.227-7015(b) (FEB 2014).

#### **Trademark information**

NETAPP, the NETAPP logo, and the marks listed at <a href="http://www.netapp.com/TM">http://www.netapp.com/TM</a> are trademarks of NetApp, Inc. Other company and product names may be trademarks of their respective owners.